# **USER GUIDE**

**YEALINK T54W** 

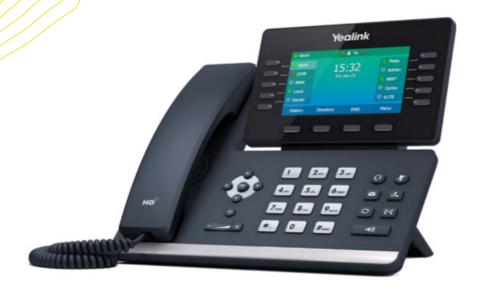

OPTUS+ yello.

## WHAT'S IN THE BOX?

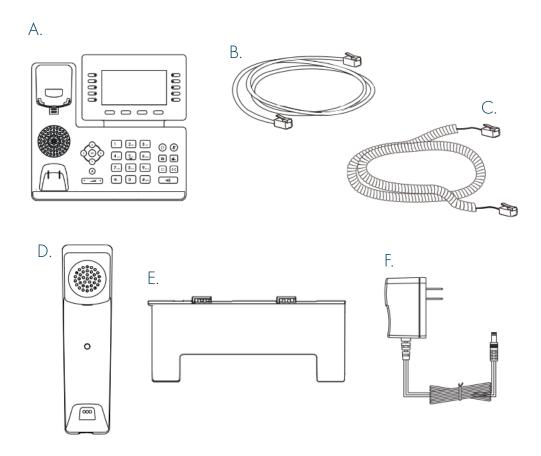

- A. Phone
- B. Ethernet Cable
- C. Handset Cable
- D. Handset
- E. Stand
- F. Power Adapter

## **GUIDED SETUP**

#### **ASSEMBLING YOUR PHONE**

Attach the stand, and adjust the angle of the screen, as shown below.

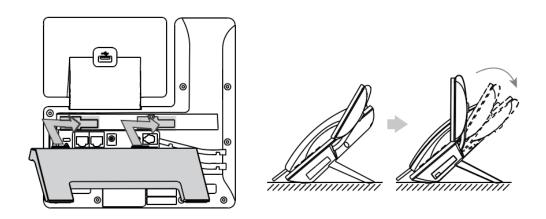

#### CONNECT HANDSET AND OPTIONAL HEADSET

**NOTE**: Your phone supports headsets using a **RJ9** cable. For connection directions, refer to your headset documentation.

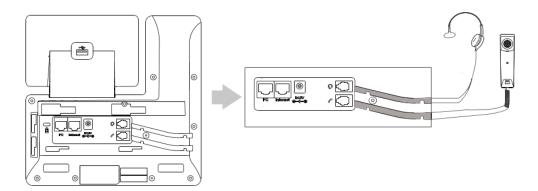

## **CONNECT CABLES**

Please follow the diagram to install your phone.

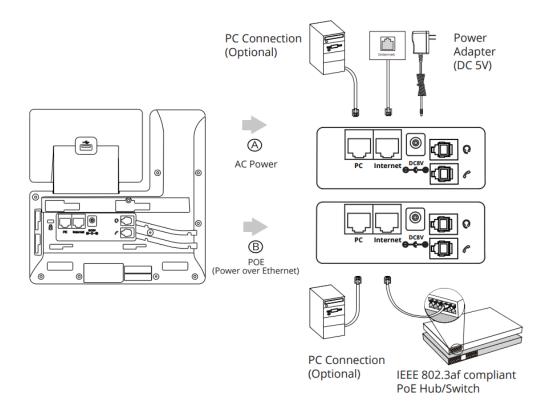

Once plugged in, the phone will automatically download its configuration and start to work. The voicemail box will be functional with a default greeting.

## **VOICEMAIL BOX SETUP** (IF APPLICABLE)

#### RECORD YOUR PERSONAL VOICEMAIL GREETING

- 1. Press the "Messages" button.
- 2. Enter the PIN provided to you by your Administrator, followed by the # key.
- 3. Select option 3 for personal options.
- 4. Select option 1 to record your voicemail greeting.
- 5. Follow the voice prompts to record and check your greeting.

#### CHANGING YOUR PIN FROM THE PHONE

- 1. Press the "Messages" button.
- 2. Enter the PIN provided to you by your Administrator, followed by the # key.
- 3. Select option 3 for personal options.
- 4. Select option 2 to change your PIN.
- 5. Enter the new PIN when prompted. Press # when done.

## PLACING OUTGOING CALLS

#### WHEN THE PHONE IS NOT IN USE:

- 1. Pick up the handset or press the "Speakerphone" button.
- 2. Dial tone will be heard.

#### WHEN USING A HEADSET:

- 1. Press the "Headset" button to activate headset mode.
- 2. No dial tone will be heard; Dial an extension or telephone number.

## PLACING OUTGOING CALLS (CONTINUED)

#### WHEN YOU ARE ALREADY ON A CALL:

- 1. Press the "Hold" button or soft key.
- 2. Press the "New Call" soft key.
- 3. Dial an extension or telephone number.
- 4. Resume the original call by pressing the "Resume" soft key.

## ANSWERING AN INCOMING CALL

#### ON THE HANDSET:

• Pick up the handset to answer the call.

#### **ON A HEADSET:**

• When the headset is connected, press the "Headset" button **②** to answer the call.

#### **ON SPEAKERPHONE:**

Press the "Speaker" button to answer the call.

## REJECTING AN INCOMING CALL

Press the "Reject" soft key to immediately send the caller to voicemail.

## **IGNORING AN INCOMING CALL**

Press the "Silence" soft key to ignore the incoming phone call.

**NOTE:** The caller will continue to hear ringing for the specified amount of time, defined in the phone's "No Answer Forwarding" settings.

## **ENDING A CALL**

#### **ON A HANDSET:**

 Hang up the handset or press the "More" soft key followed by the "EndCall" soft key.

#### ON A HEADSET:

Press the "More" soft. Key, followed by the "End Call" soft key.

#### ON SPEAKERPHONE:

• Press the "Speakerphone" button.

## HOLD

#### PLACING A CALL ON HOLD:

• While on a call, press the "Hold" button.

#### **RETRIEVING CALLS ON HOLD:**

• Press the "Hold" button 🕝 again, or press the "Resume" soft key.

## **MUTE**

- 1. To mute the microphone on a call, press the "Mute" button.
- 2. To un-mute the microphone, press the "Mute" button again.

## **VOICEMAIL**

- 1. Press the "Envelope" button.
- 2. Enter your PIN when prompted, followed by a #.

## TRANSFERRING CALLS

#### **BLIND TRANSFERS:**

- 1. While on a call, press the "Transfer" button.
- 2. Dial the desired phone number or extension number.
- 3. Press the "Transfer" button again.
- 4. The call is automatically transferred.

## ATTENDED (CONSULTATIVE OR WARM) TRANSFERS:

- 1. While on a call, press the "Transfer" button.
- 2. Dial the desired phone number or extension number.
- 3. Wait for the party to answer to announce that you are transferring a call to them.
- 4. Press the "Transfer" button (4) to transfer the call.

## **CALL WAITING**

While already on a call, and a new call rings in, you will hear a beep tone emitted by your phone.

#### TO ANSWER THE SECOND CALL:

- 1. Press the "Answer" soft key to access that call. The first call will be placed on hold.
- 2. Once the second call has ended, resume the original call by pressing the "Resume" soft key.

#### TO REJECT THE SECOND CALL:

Press the "Reject" soft key to immediately send the caller to voicemail.

## **VOLUME ADJUSTMENT**

#### **IN-CALL VOLUME:**

• While on a call, press the "+" and "-" buttons • to raise or lower the volume.

#### RINGER VOLUME:

• While the phone is not in use, press the "+" or "-" buttons to adjust the ringer volume on the phone.

## **SPEAKERPHONE**

#### WHILE THE PHONE IS NOT IN USE:

• Press the "Speakerphone" button to activate the speakerphone and get dial tone for an outbound call.

#### WHILE ON A CALL ON THE HANDSET OR HEADSET:

 Press the "Speakerphone" button to continue the current call on the speakerphone.

#### WHILE A CALL ON SPEAKERPHONE IS ACTIVE:

Press the "Speakerphone" button to hang up the current call.

## FORWARDING CALLS

- 1. Press the "Menu" soft key.
- 2. Press the down arrow key to highlight "Features" and press the "Ok" button.
- 3. Press the "Ok" button while highlighting "Call Forward".
- 4. Press the "Ok" button or the "Enter" soft key.
- 5. If "Always Forward" is currently disabled, "Always Forward: Off" will be displayed.
- 6. Press the "Ok" button, followed by the left or right "Arrow" button to enable always forwarding. Next press the down "Arrow" button and enter a phone number, then press the "Save" soft key.
- 7. Enter a valid telephone number or extension.
- 8. Press the "Ok" button or the "Save" soft key.

## FORWARDING CALLS (CONTINUED)

#### **DISABLING "ALWAYS FORWARD":**

- 1. If "Always Forward" is currently enabled, "Always Forward: On" will be displayed.
- 2. Press the "Ok" button or the "Enter" soft key.
- 3. Use the left or right "Arrow" button to disable always forwarding.
- 4. Press the "Ok" button or the "Save" soft key.

"Busy Forward" and "No Answer Forward" can be set in a similar manner.

| NOTES |  |  |
|-------|--|--|
|       |  |  |
|       |  |  |
|       |  |  |
|       |  |  |
|       |  |  |
|       |  |  |
|       |  |  |
|       |  |  |
|       |  |  |
|       |  |  |
|       |  |  |
|       |  |  |
|       |  |  |
|       |  |  |
|       |  |  |
|       |  |  |
|       |  |  |

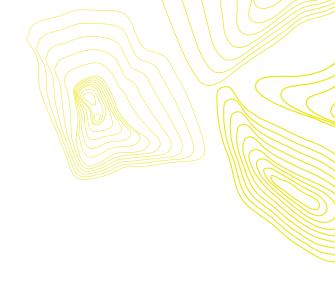

## O P T U S

833.487.0003 EXT. 711 | OPTUSINC.COM

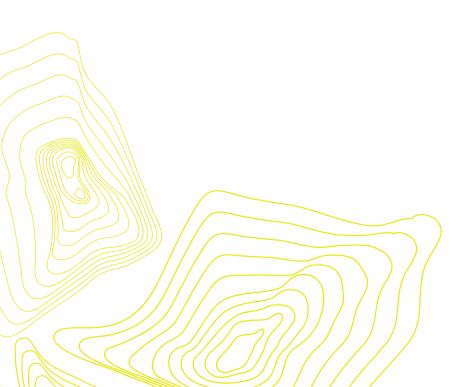